### Государственное бюджетное общеобразовательное учреждение средняя общеобразовательная школа №283 Кировского района Санкт - Петербурга

### Секция: **Информатика**

Вид работы: **Научное исследование**

Тема работы: **Обзор и анализ программ для создания Web – страниц в школе.**

> Выполнила: Рендакова Ольга Михайловна, учитель информатики

Санкт – Петербург

2014

#### **Оглавление**

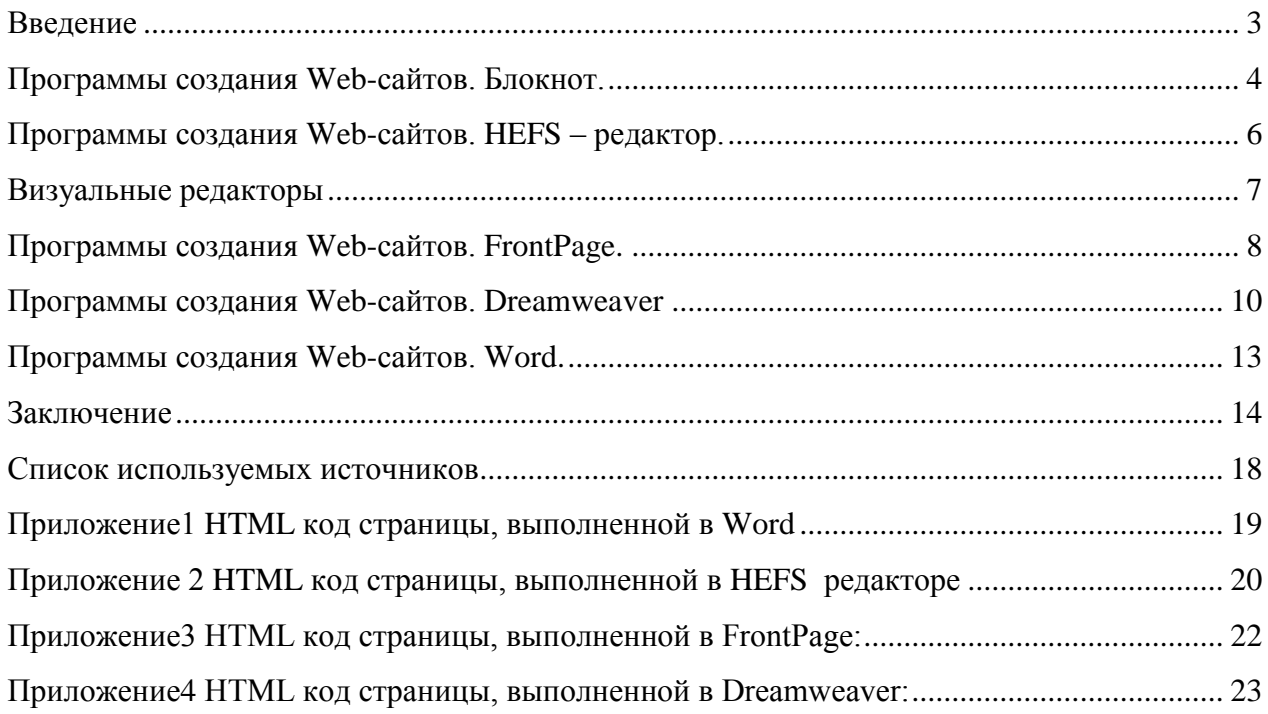

#### <span id="page-2-0"></span>Введение

Интернет в настоящее время является одним из важнейших источников получения и обмена информацией между людьми. Как много важного, интересного размещено в Интернете. Сейчас невозможно представить нашу жизнь без Интернета. Вся информация злесь существует в виде Web - страниц. Создание Web - страниц - одна из важных и интересных областей компьютерных технологий.

Существует много способов создания своего сайта:

- $1<sup>1</sup>$ Готовые сервисы, предлагающие в режиме конструктора создать сайт
- $\overline{2}$ . Услуга создания сайта за деньги (заплатил - и готово).
- $\mathcal{R}$ Программы Web -дизайна, позволяющие творить самому
	- а. кодовые
	- **b.** визуальные

Перед разработчиком Web-сайта встает вопрос, какие средства могут быстро и качественно выполнить поставленную задачу. В настоящее время существует два типа редакторов, создающих Web-узлы. Это редакторы, работающие непосредственно с кодом, и визуальные редакторы. У обеих технологий есть плюсы и минусы. При создании Web-сайтов с помощью кодовых редакторов разработчику необходимо знать язык HTML. Работа в визуальном редакторе достаточно проста и напоминает процесс создания документа в Microsoft Word. Увидеть, как будет выглядеть созданная с использованием визуального редактора страница при просмотре в браузере можно, не выходя из редактора.

Каждый раз, когда мы открываем Web-страницу, на самом деле мы открываем документ, написанный на языке разметки гипертекста HTML.

Язык разметки HTML в компьютерной терминологии - набор символов или последовательностей, вставляемых в текст для передачи информации о его выводе или строении. Принадлежит классу компьютерных языков. Текстовый документ, написанный с использованием языка разметки, содержит не только сам текст (как последовательность слов и знаков препинания), но и дополнительную информацию о различных его участках например, указание на заголовки, выделения, списки и т. д. В более сложных случаях язык разметки позволяет вставлять в документ интерактивные элементы и содержание других локументов. $1$ 

Все документы, размещенные в сети Интернет, созданы с его помощью, и все гиперссылки, которые дают нам возможность перемещаться со страницы на страницу, также созданы средствами этого языка.

Именно эти команды и «сообщают» Web-браузеру, как отображать текст, куда вставить графику, как отображать ссылки и многое другое. Таким образом, файл на языке HTML приобретает вид WWW-документа только тогда, когда он интерпретируется программой просмотра.

Способов и средств создания Интернет – ресурсов очень много. Как разобраться в океане программ? Какую выбрать? Чем при этом руководствоваться? Я хочу в этом разобраться и рассказать вам.

<sup>&</sup>lt;sup>1</sup> Использованы материалы http://ru.wikipedia.org/

Цель работы: создать сайт, посвященный снежинкам, который будет иметь такую структуру:

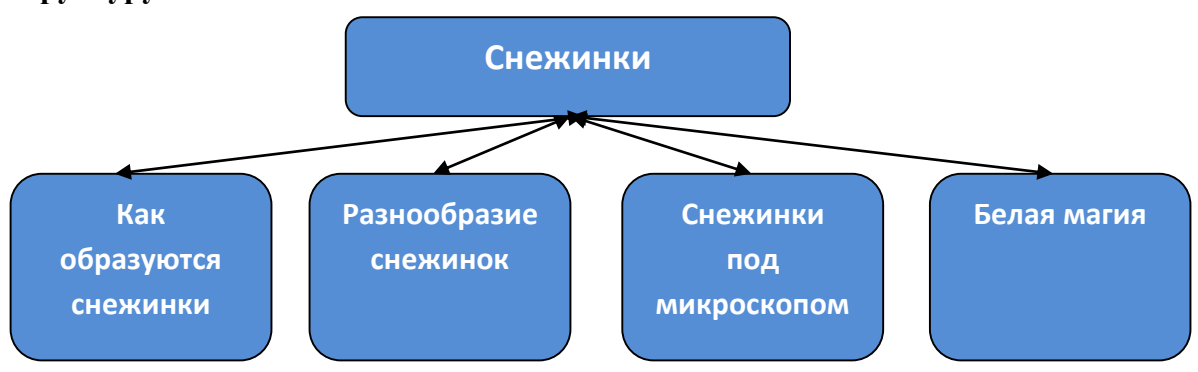

Создавая странички сайта в разных программах, познакомиться с приемами работы, оценить достоинства и недостатки программ. Выбрать лучшую программу.

### <span id="page-3-0"></span>Программы создания Web-сайтов. Блокнот.

В настоящее время существует множество специализированных редакторов. позволяющих создавать HTML-документы.

Самый простой вариант — это редактор Блокнот, входящий в стандартную поставку Windows. Это простой текстовый редактор. Создание в нем сайта требует хороших знаний языка HTML. Код, написанный в этой программе будет максимально чистым, свободным от ненужных тегов. Работа в Блокноте даст новичку в сайтостроении необходимые навыки работы в HTML.

В этой программе я создала страничку «Как образуются снежинки», используя теги для форматирования текста и вставки и выравнивания рисунков.

Тег, те́ги (иногда тэг англ. tag, читается /tæg/; более правильное название — дескриптор — в HTML— элемент языка разметки гипертекста. <sup>2</sup>

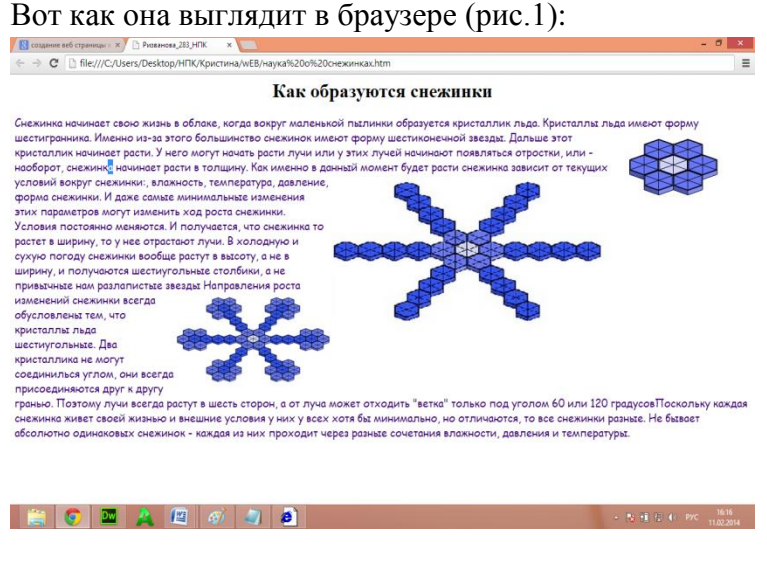

 $P$ ис 1

А вот какой код для этого был написан:

Д. Использованы материалы http://ru.wikipedia.org/

 $\mathbf{th}$ tml $\mathbf{th}$ 

 $<$ head $>$ 

<title>Название</title>

 $<$ /head $>$ 

 $<$ body>

 $\langle h1 \rangle$ align="center" >Какобразуютсяснежинки</h1> $\langle h1 \rangle$ 

<font face="cursive" size="4" color="#400080">Снежинка

начинает свою жизнь в облаке, когда вокруг маленькой пылинки

образуется кристаллик льда. Кристаллы льда имеют форму шестигранника. Именно изза этого большинствоснежинок имеют форму шестиконечной звезды.

 $\langle \text{img src} = "c1.jpg" \text{ width} = "227" \text{ height} = "113" \text{ alt} = "" \text{ align} = "right" / \rangle$ 

Дальше этот кристаллик начинает расти. У него могут начать расти ......

 $\langle \text{img src} = "c2.jpg" \text{ width} = "490" \text{ height} = "281" \text{ alt} = "" \text{ align} = "right" / \rangle$ 

влажность, температура, давление, форма снежинки. И даже ............

 $\leq$ imgsrc="c3.jpg" width="265" height="151" alt="" align="right"/>Направления роста изменений снежинки всегда обусловлены тем, что кристаллы льда шестиугольные. .........

 $\langle \text{body} \rangle$ 

 $\langle$ html>

Всего восемь тегов. HTML код. написанный в Блокноте является минимальным, лишенным ненужной информации.

Для сравнения эту - же страничку я создала текстового процессора Word, средствами  $\mathbf{B}$ визуальном режиме размещая на странице текст и рисунки (рис.2), и сохранила ее как Web – страницу.

B приложении  $\mathbf{1}$ можно посмотреть сгенерированный Word HTML код. В целях экономии места на рисунке приложения представлены только 2 из 10 страниц кода, созданных автоматически Word при сохранении документа. Разница в размере кода очевидна

 $OH$ огромен.  $P$ ис 2

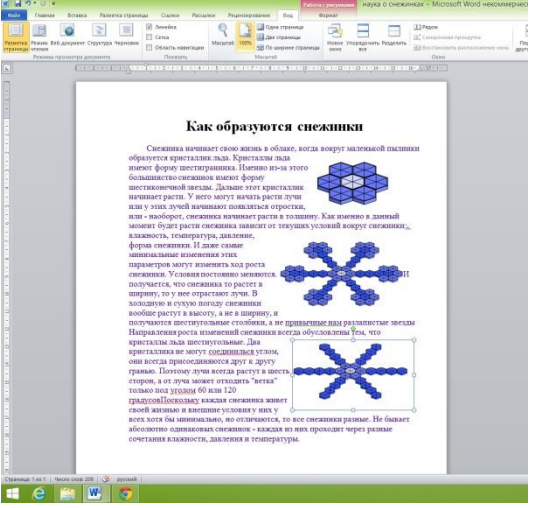

Блокнот - самая оптимальная по длине создаваемого кода программа.

Неудобство программы Блокнот заключается в том, что в ней нет абсолютно никаких сервисных функций помощи в написании и редактировании кода.

Гораздо более удобной и «доброжелательной» к творцу сайтов является следующая рассмотренная и проанализированная программа - это HEFS - редактор.

# <span id="page-5-0"></span>**Программы создания Web-сайтов. HEFS – редактор.**

**HEFS** (*HTML Editor For School*) — простейший редактор Web-страниц для начинающих, который удовлетворяет критерию минимальной достаточности.<sup>3</sup>

Редактор имеет два режима:

1. **двухоконный**, когда в левой части окна отображается редактор текста, а в правой — страница в браузере (см. рисунок справа); при нажатии на **F9** Web-страница в браузере обновляется;

2. **однооконный**, когда всю рабочую область занимает редактор или поле браузера (переключение между ними выполняется также по клавише **F9**).

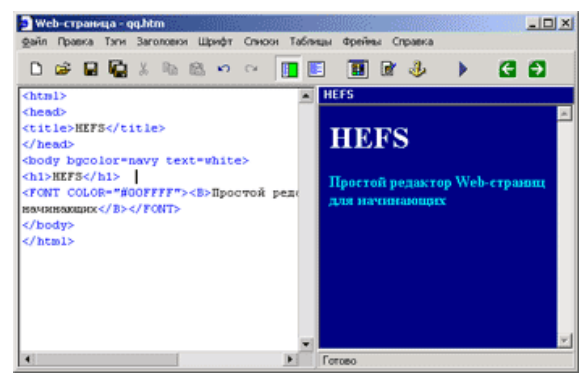

Редактор имеет русскоязычное меню и интуитивно понятный интерфейс. Для вставки основных тегов и атрибутов можно использовать шаблоны из верхнего меню.

Программа является бесплатной для некоммерческого использования.

В этом редакторе я создала страничку следующего вида (рис.3)

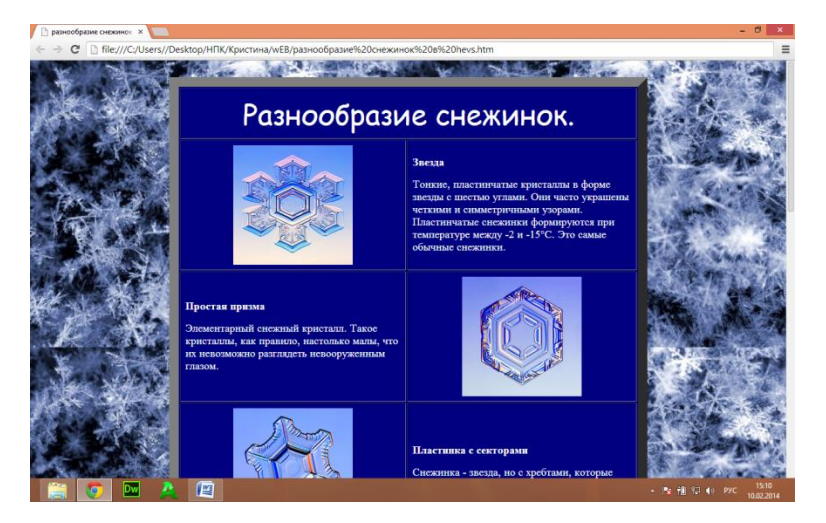

Рис.3

**.** 

При этом работа создавалась в двухоконном **режиме (Рис.4).**

В левом окне создавался HTML – код, в правом сразу можно увидеть результат и исправить ошибки при необходимости. Удобство программы заключается еще и в том, что здесь не нужно набирать код вручную, как в Блокноте. Все нужные теги и их атрибуты есть в главном меню.

<sup>&</sup>lt;sup>3</sup> Использован материал с сайта http://kpolyakov.spb.ru/prog/hefs.htm

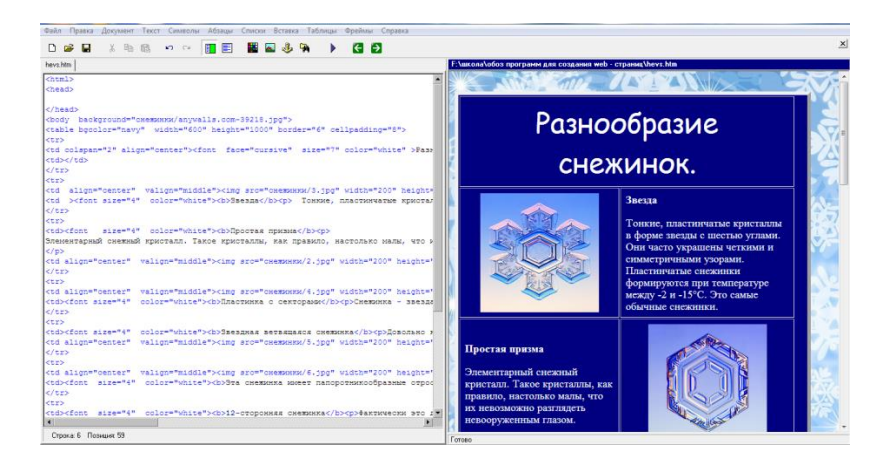

 $P$ ис 4

Страница имеет табличную планировку.

HTML код страницы представлен в приложении 2. Он минимален, также, как при работе в Блокноте.

Достоинства программы

• весь процесс создания Web-страницы реализуется с помощью одной программы. переключение между окнами не требуется;

• поддерживается работа с несколькими файлами в многостраничном режиме;

• для вставки основных тегов и атрибутов можно использовать шаблоны из верхнего меню, что помогает избавиться от многих синтаксических ошибок;

• для вставки шестнадцатеричных кодов цветов используется визуальный диалог выбора цвета:

• при вставке рисунков автоматически определяются их размеры и относительный путь;

• при вставке ссылок на другие локальные страницы автоматически определяется относительный путь к ним;

• поддерживается работа с буфером обмена;

• программа имеет интуитивно понятный русскоязычный интерфейс;

• программа занимает около 250 Кб, не требует инсталляции и дополнительных настроек:<sup>4</sup>

### <span id="page-6-0"></span>Визуальные редакторы

В основе визуальных редакторов лежит принцип  $WYSIWYG -$  what you see is what you get (что вы видите, то и получите). Это означает, что создавая документ путем размещения в окне всех элементов: текста, таблиц, рисунков и др. и выбирая их свойства, в браузере вы получаете такой - же документ.

Основные требования, предъявляемые к таким программам:

Полная поддержка кодировок русского языка  $\bullet$ 

 $\bullet$ Возможность создания электронных документов не только любительского, но и профессионального уровня.

<sup>&</sup>lt;sup>4</sup> Использован материал с сайта http://kpolyakov.spb.ru/prog/hefs.htm

Визуальный режим работы – возможность верстать электронные документы в режиме «что вижу, то и получаю».

Выбор визуальных редакторов HTML-кода очень велик, однако самые распространенные Adobe Dreamweaver и Microsoft FrontPage.

FrontPage — визуальный редактор HTML, входящий в состав пакета приложений Microsoft Office.

Adobe Dreamweaver визуальный HTML-редактор. Богатый инструментарий, открытость приложения для всевозможных настроек, удобный интерфейс и другие особенности сделали Dreamweaver одним из наиболее популярных HTML-редакторов в мире.

Dreamweaver CC включает самые новые возможности и технологии.

## <span id="page-7-0"></span>Программы создания Web-сайтов. FrontPage.

Программа входит в состав программной группы MicrosoftOffice. Его интерфейс является стандартным и интуитивно понятным. Если вы работали с Word (неважно, какой версии), то запустив в первый раз FrontPage - вы увидите, что большинство кнопок вам знакомы. Они точно такие же, как в Microsoft Word и имеют те же функции. Поэтому освоить основные приемы работы с этой программой вполне возможно не очень опытному, но заинтересованному человеку. Есть возможность даже создать документ, например, в Word, а затем вставить его во FrontPage.

Кроме этого FrontPage имеет шаблоны сайтов. Мастер сайтов сделает вам его автоматически, расставит все ссылки между страницами и т.д. Вам остаётся только наполнить страницы созданного сайта информацией (рис.5). Здесь есть все, что нужно: макеты страниц, настроенные гиперссылки, функция поиска, форумы и т.д. Великолепно! Только работай.

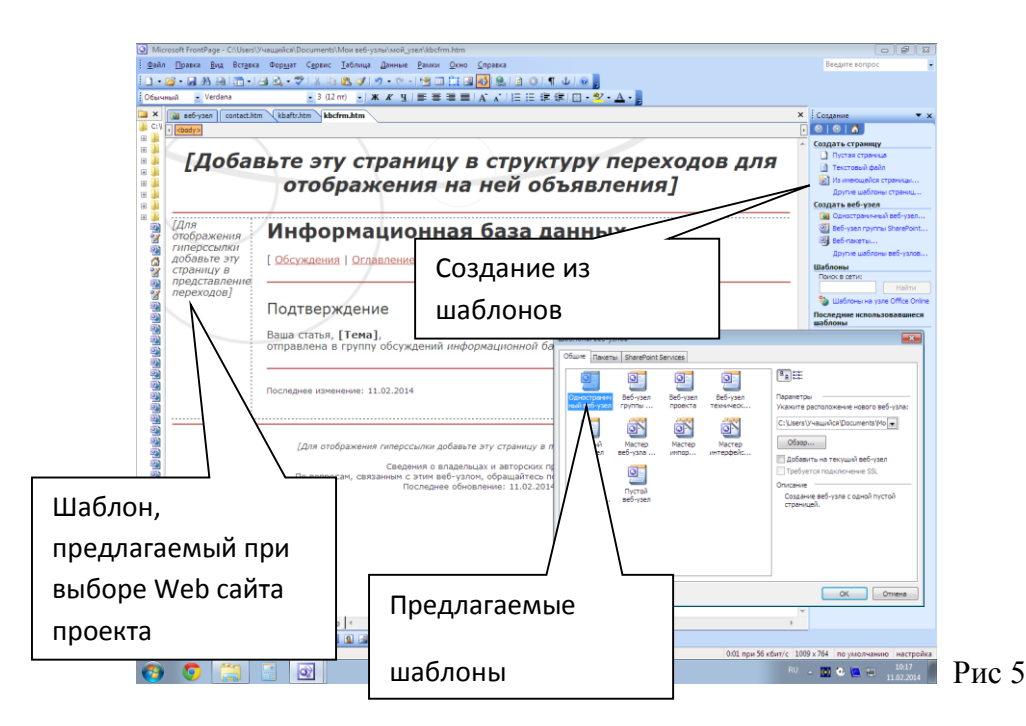

Государственное бюджетное общеобразовательное учреждение средняя общеобразовательная школа №283. Рендакова О.М.

Самое главное: при работе с FrontPage, вам не обязательно писать код. Вы работаете, так как привыкли работать в текстовом редакторе Word. Средствами этого текстового процессора создаете документ. А код за вас напишет Front Page и заодно проверит

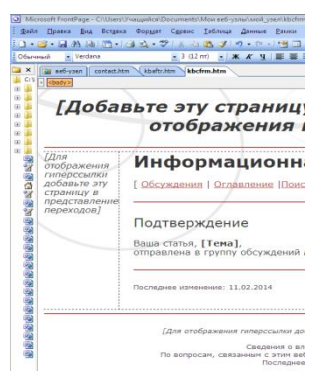

правильность написания.

Работать со ссылками во FrontPage очень удобно. Во FrontPage Explorer можно, например, перейти в режим Navigation (Навигация) и тогда все ваши файлы страничек предстанут в виде прямоугольничков (рис.6).

Мышкой перетаскиваем прямоугольники, как в PowerPoint слайды, и устанавливаем их в нужном порядке.

#### $P$ ис.6

**Bot** небольшой список предлагаемых программой объектов и сервисов:

> • Готовые интерактивные кнопки (разнообразные, только выбирай)

- Раскрывающиеся списки
- Надписи
- $\bullet$  Флажки
- Переключатели
- Автофигуры
- Работать можно одновременно в визуальном и кодовом режимах (рис.7)

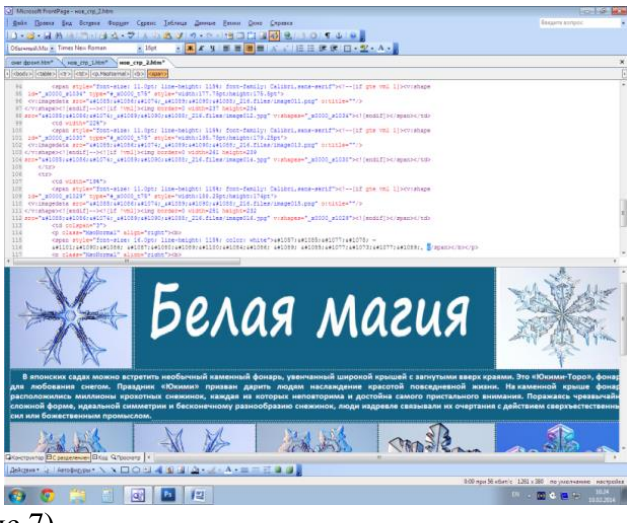

 $P$ ис 7

Все, что может представить начинающий и опытный создатели сайтов тут есть. В процессе создания странички можно работать в режимах Конструктора (т.е. в визуальном режиме). Кода (написание HTML кода), С разделением (рис.7) или Просмотра.

Я создала страничку «Белая магия» в этой программе.

Она представлены на рис8.

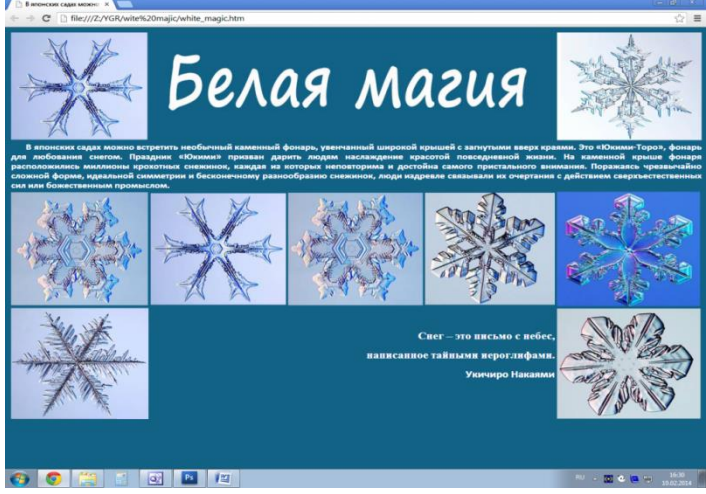

Pиc 8

HTML код страницы представлен в приложении 3.

### <span id="page-9-0"></span>**Программы создания Web-сайтов. Dreamweaver**

**Adobe Dreamweaver** — это программа для создания Web-сайтов. Для работы с этой программой нужно обладать знанием HTML .

**Dreamweaver** является одной из основных программ компании Adobe.

Интерфейс программы довольно сложен для новичка, но после работы во FrontPage многое стало понятным.

В режиме дизайна, т.е. в визуальном режиме создания Web-страницы, имеется возможность вставить все объекты (текст, таблицы, рисунки), код при этом создается автоматически.

Но у программы есть возможность создать страницу и в режиме кода. Написание кода максимально облегчено: Подсветка кода, выбор тегов и атрибутов из предлагаемых вариантов, проверка синтаксиса.

В этой программе я создала титульный лист моего сайта (Рис.9):

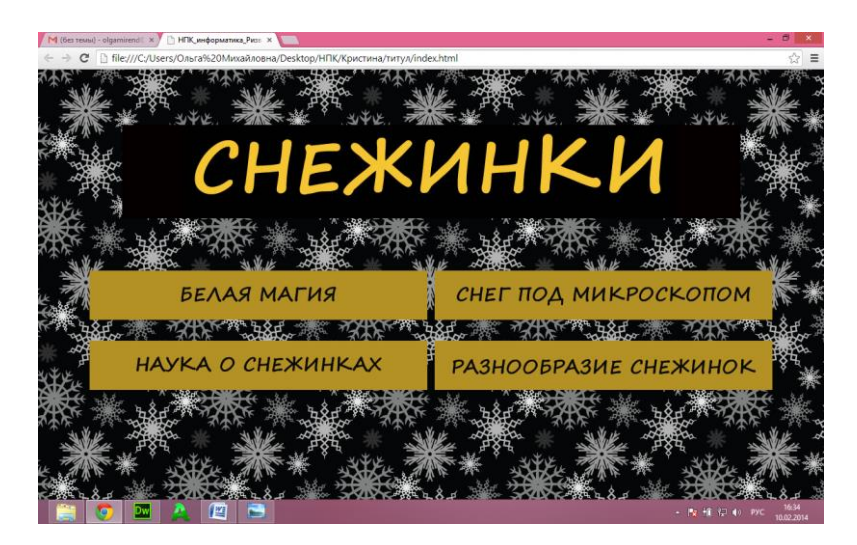

Рис.9

HTML код представлен в приложении 4.

В процессе работы обнаружились достоинства программы:

- 1. При написании кода происходит выделение цветом ошибок. Эта функция помогает быстро просмотреть код, а также найти возможные ошибки. Это очень удобно.
- 2. Автоподстановка кода(рис.10).

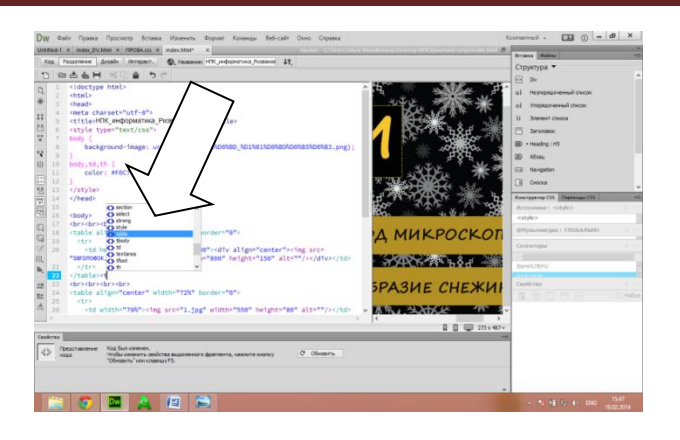

#### $P$ ис. 10

Еще одна полезная функция, которая позволяет экономить время — это автоматическое дописывание кода. Когда вы начинаете писать какие-нибудь htmlтеги, перед вами открывается список возможных вариантов на основе введенных первых букв. Вам остается лишь выбрать подходящий вариант. Причем это удобно не только для написания самих тегов, но и для

их атрибутов.

 $3<sub>1</sub>$ Режим кода режим дизайна  $\boldsymbol{\mathrm{M}}$ Всегла улобно видеть, ч<sub>Т</sub>о получается в результате работы. поэтому функция отображения визуального очень полезна  $(pnc.11)$ .

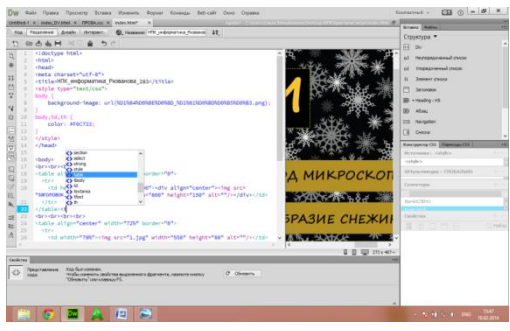

#### 4. Панель свойств

Панель свойств это лучший инструмент для быстрого создания ссылок, выделения шрифта полужирным или курсивом, создания нумерованных  $\overline{M}$ ненумерованных списков и т.д. (Рис.12)

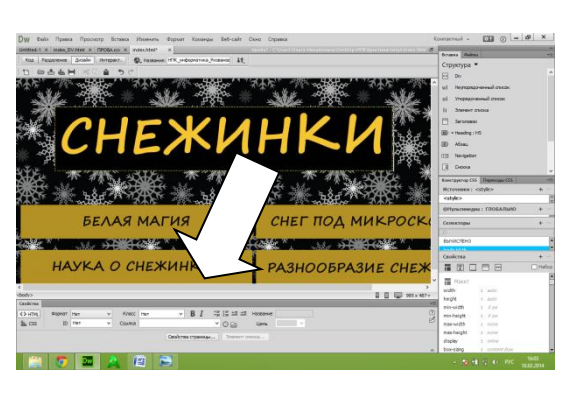

Рис 12

5. Вставка объектов  $\mathbf{c}$ помошью панели(рис.13):

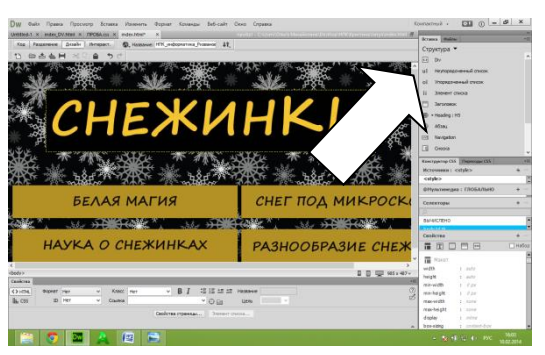

Рис 13

7. Функция «Найти/Заменить» (рис.14).

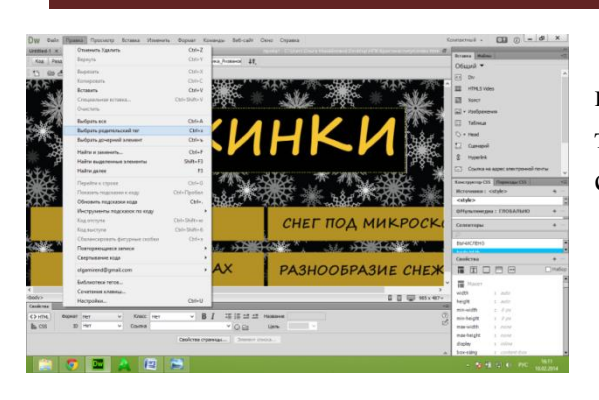

Это может спасти часы драгоценного времени. Вы можете находить и заменять код не только на одной странице, но и полностью на сайте.

Рис.14

8. Файловый менеджер.

Если вы измените имя какого-либо файла, то Dreamweaver предложит вам обновить ссылки. Это также относится и к файлам содержимого страниц, например при изменении имени картинки с «1.jpg» на «2.jpg» все ссылки, ведущие к этому изображению будут немедленно обновлены рис.15

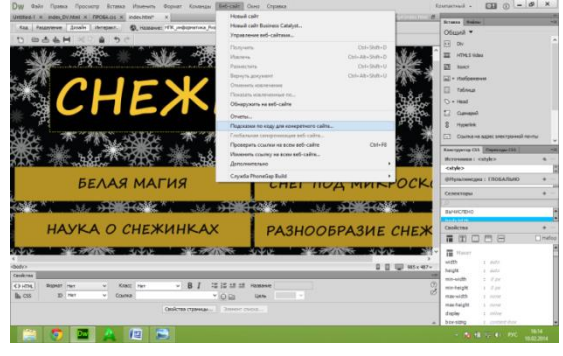

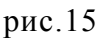

# Можно использовать готовые шаблоны, предлагаемые программой (рис.16): Тогда страничка может иметь, например, такую структуру (рис.17): Рис.16 Остается подготовленные зоны **Инструкции** заполнить своей информацией, рисунками и т.д. Рис.17

#### 9. Шаблоны.

12

# <span id="page-12-0"></span>**Программы создания Web-сайтов. Word.**

В текстовом процессоре Word я создала документ «Снег под микроскопом». Вот как он выглядит (рис.18).

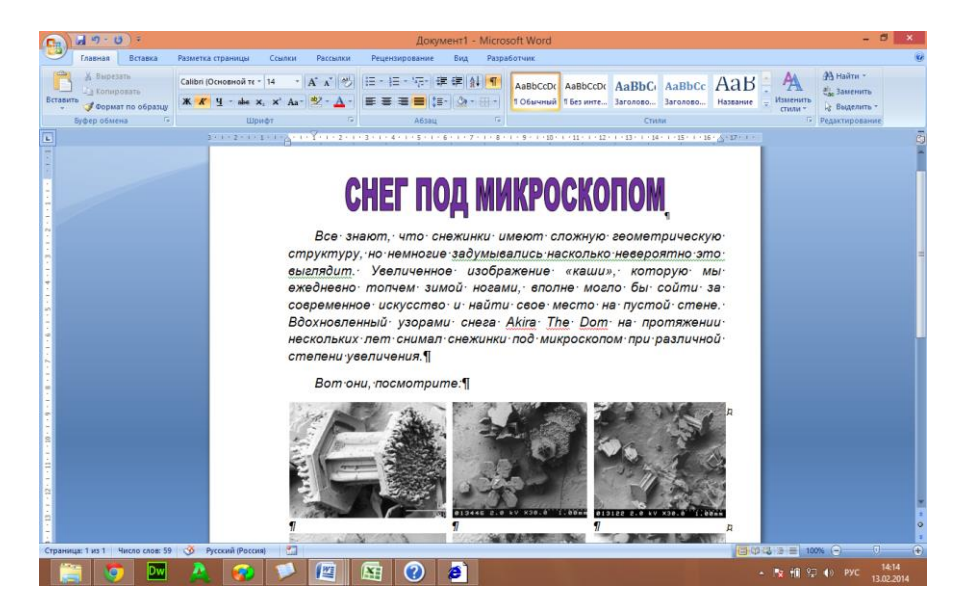

Рис.18

При сохранении документа была выбрана опция «веб – страница».

При просмотре в браузере получилась страничка на рис.19

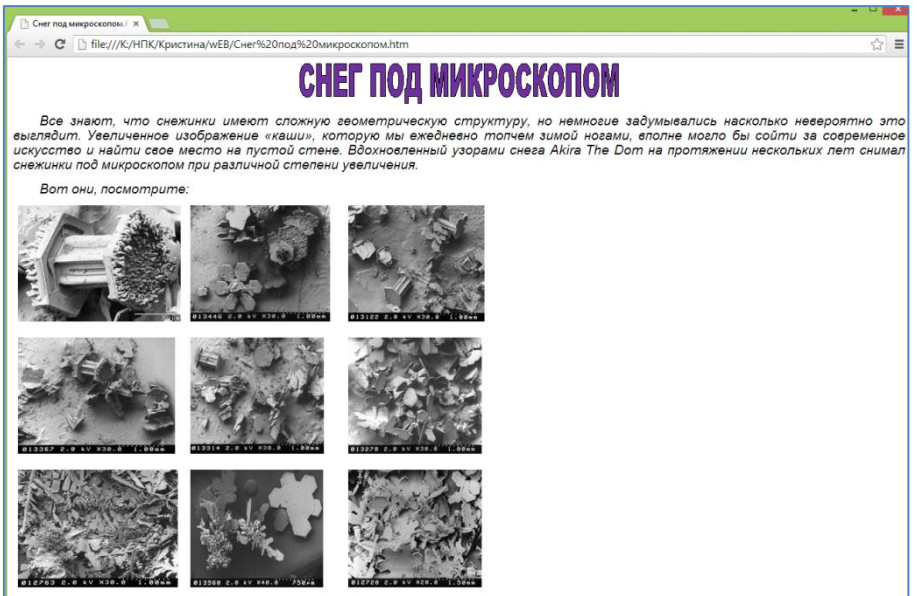

#### Рис.19

А Word сгенерировал огромнейший HTML код, содержащий множество лишних тегов.

#### <span id="page-13-0"></span>Заключение

Рассмотренные программы можно отнести к двум типам: кодовые и визуальные. Распределение программ по типам представлено в таблице 1.

Таблица1

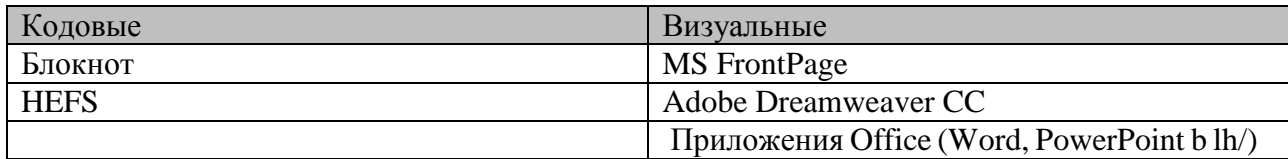

Кодовые редакторы подразумевают создание Web страниц путем написания HTML кода. Здесь необходимо хорошее знание языка HTML.

В основе визуальных редакторов лежит принцип WYSIWYG – what you see is what you get (что вы видите, то и получите). Это означает, что электронный документ с помощью средств компьютерной графики на экране монитора отображается как виртуальный образ реального или привычного нам бумажного документа или фотодокумента со всеми необходимыми реквизитами, а экран дисплея рассматривается как рабочий стол, на котором работают с документами.

Основные требования, предъявляемые к таким программам:

Полная поддержка кодировок русского языка

Возможность создания электронных документов не только любительского.  $\bullet$ но и профессионального уровня.

Визуальный режим работы - возможность верстать электронные документы в режиме «что вижу, то и получаю».

Выбор визуальных редакторов HTML-кода очень велик, однако, самые распространенные это Adobe Dreamweaver И Microsoft FrontPage.

FrontPage - визуальный редактор HTML, входящий в состав пакета приложений Microsoft Office. Программа FrontPage, входящая в состав Microsoft Office, предназначена для создания Web-страниц и Web-узлов. Применяя панели инструментов и команды меню, на странице можно размещать текстовую и графическую информацию, панели навигации и ссылки, предназначенные для перехода от одной страницы к другой. Кроме того, для оформления Web-страницы можно использовать таблицы, фреймы, бегущие строки, анимацию и многое другое. Чтобы ускорить разработку Web-страниц и узлов, можно применять шаблоны и мастера. FrontPage позволяет использовать в Web-узле материал, подготовленный в других программных продуктах, входящих в Microsoft Office, таких как Word, Excel, Access и PowerPoint.

**Adobe** Dreamweaver. Dreamweaver HTML-редактор. Богатый инструментарий, удобный интерфейс и другие особенности сделали Dreamweaver одним из наиболее популярных HTML-редакторов в мире. Dreamweaver CC включает

самые прогрессивные возможности и технологии. Dreamweaver CC автоматизирует все, что только можно автоматизировать.

Dreamweaver обладает всеми необходимыми средствами для создания страниц HTML.

Одно из преимуществ - возможность совместной работы с Adobe Photoshop. Разработчики сайтов часто обрабатывают необходимые файлы в Photoshop. Используя Dreamweaver и Photoshop можно непосредственно копировать и вставлять изображения в Dreamweaver. У визуального редактора Dreamweaver есть главное достоинство - это удобство, наглядность и простота в освоении.

Минусы: Dreamweaver CS3 занимает довольно много ресурсов на компьютере и генерирует избыточный код при работе в визуальном режиме

#### Для того, чтобы выбрать лучшую программу, нужно определиться с критериями оценки. Буду оценивать программы по следующим критериям:

- 1. Необходимый уровень знания языка HTML для работы с программой
- 2. Наличие готовых шаблонов для использования
- 3. Надежность работы программы: отсутствие сбоев в работе
- 4. Понятность и удобство интерфейса: на интуитивном уровне или требует долгого тщательного изучения
- 5. Наличие необходимого и достаточного количества дополнительных сервисов. Переизбыток сервисов отвлекает и затрудняет работу
- 6. Удобство обновления сайта (информация меняется со временем, обновлять ее нужно просто и быстро)
- 7. Все основные инструменты должны быть «под рукой»
- 8. Наличие помощи в создании кода (всплывающие подсказки, встроенные проверки синтаксиса)
- 9. При создании сайта в визуальном режиме код должен быть минимальным. Некоторые редакторы генерируют лишний код.
- 10. После создания в визуальном режиме сайт должен в браузере выглядеть также, как в окне просмотра редактора. Т.е. не должно быть искажений при интерпретации кода разными браузерами
- 11. Желательно, чтобы визуальный редактор имел возможность просмотра и редактирования кода. Т.е. редактор должен быть комбинированным.
- 12. Интерфейс на русском языке
- 13. Доступность программы (Платная/бесплатная)

Хороший редактор HTML-кода это такой редактор, который способен максимально избавить пользователя от непосредственного написания HTML-кода, при этом оставляя ему свободу выбора. При этом код "на выходе" не должен содержать ошибок и содержать много лишнего.

Оценю рассмотренные программы по предложенным критериям по десятибалльной системе с помощью Excel (оценка производится исходя только из моего субъективного мнения). Рассчитаю суммарное количество баллов для каждой программы. Данные приведены в таблице 2.

Визуальное отображение числовых данных таблицы приведено на рис.20

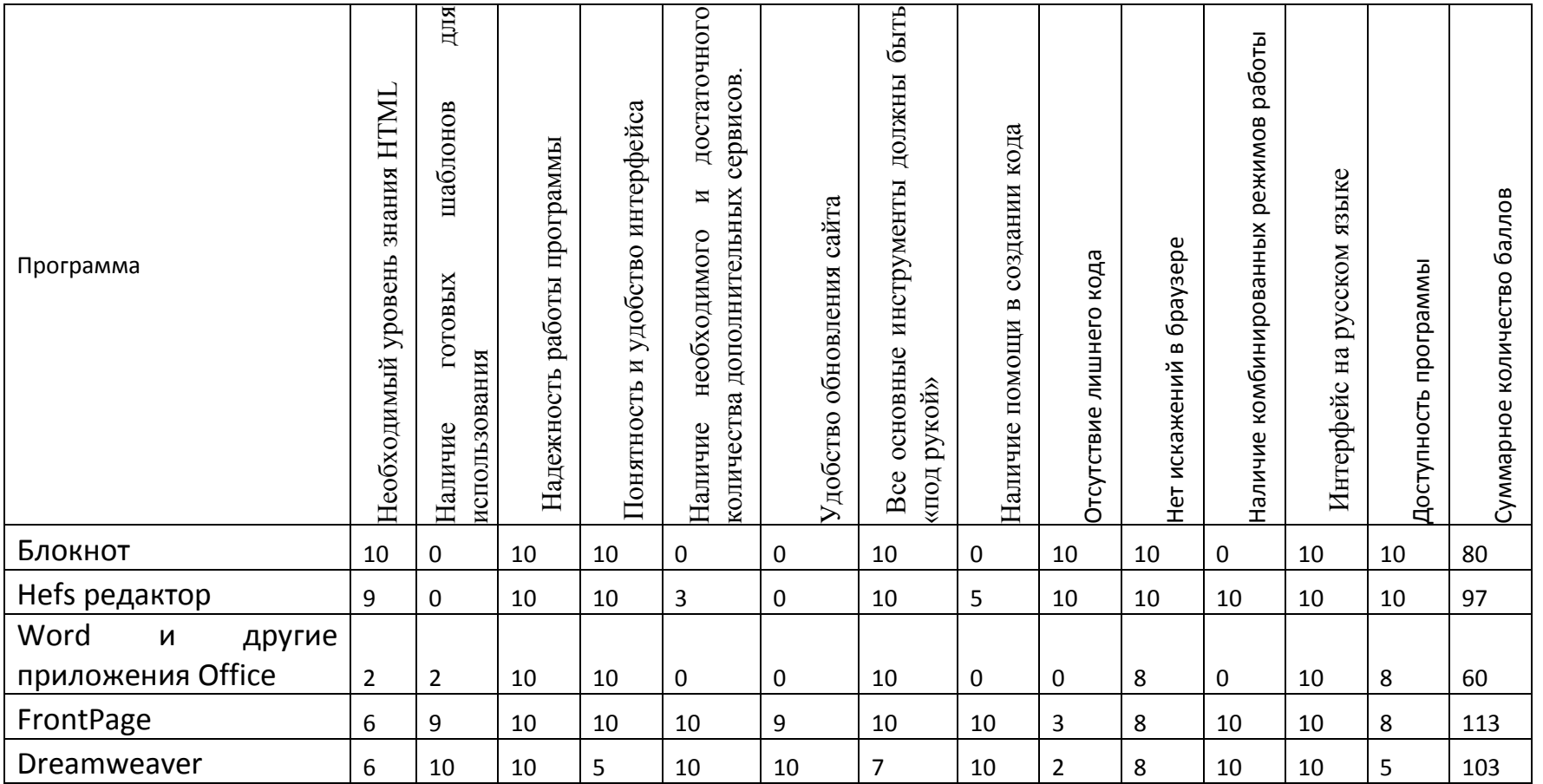

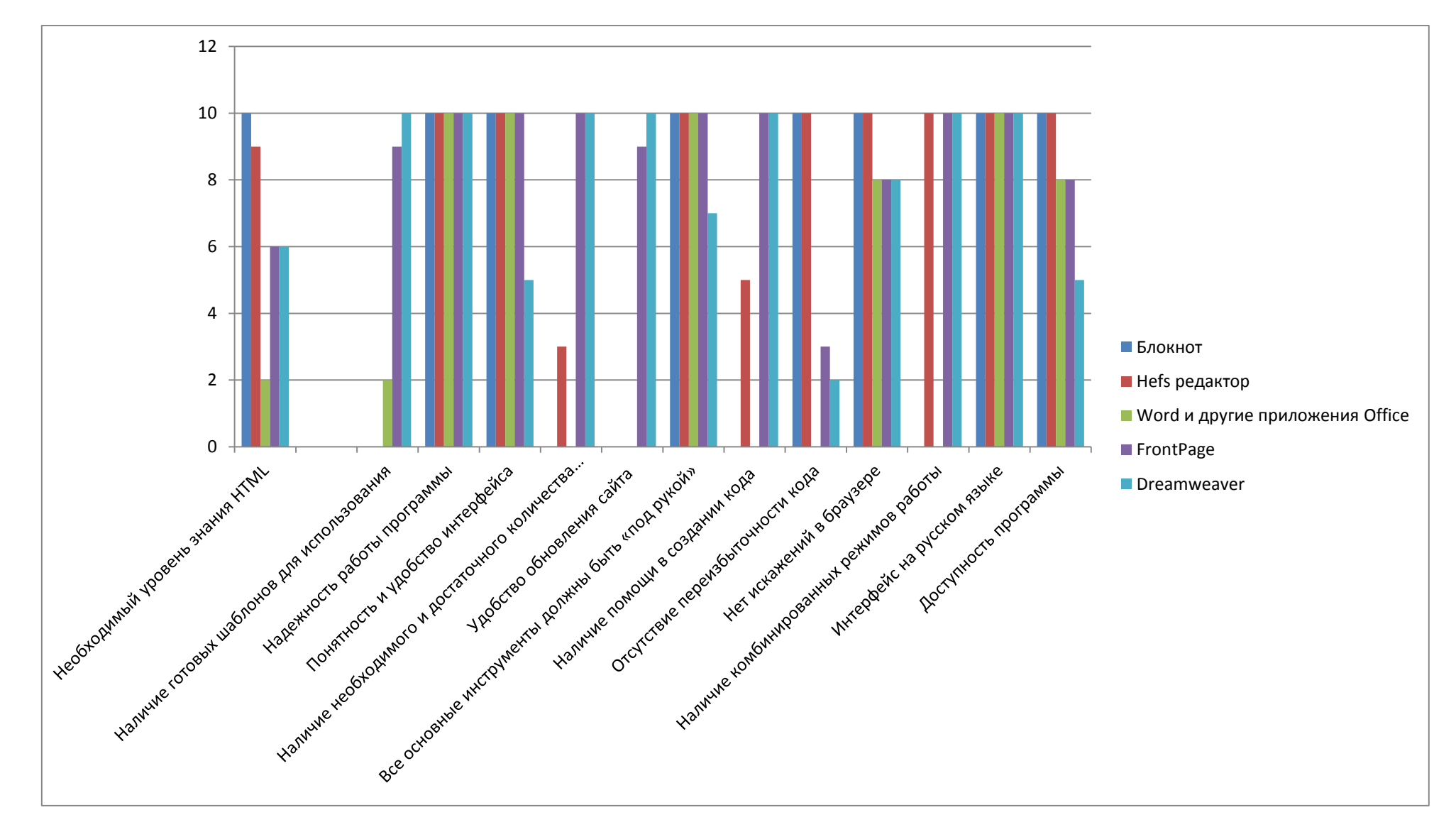

Рис. 20

По результатам анализа я сделала следующие выводы:

- **1. По сумме набранных баллов лидирует программа FrontPage (113)**
- **2. Офисные приложения являются наименее желаемыми программами при создании Web – страниц, они набрали самое маленькое количество баллов**
- **3. Кодовые редакторы вполне могут быть использованы и являются довольно часто используемыми программами в среде создателей Web.**

**В этой исследовательской работе я нашла свои предпочтения, но, безусловно, каждый создатель Web – страниц и сайтов, ищет и находит удобные именно для него программы.**

### <span id="page-17-0"></span>**Список используемых источников**

- 1. Дуванов А. Web-конструирование. HTML. СПб: БХВ-Петербург, 2005.
- 2. Зельдман Д. [Web-дизайн по стандартам.](http://www.ozon.ru/context/detail/id/2369681/?partner=kpolyakov) М: НТ-Пресс, 2005.
- 3. Нильсен Я., Лоранжер Х. [Web-дизайн. Удобство использования Web-сайтов.](http://www.ozon.ru/context/detail/id/3261661/?partner=kpolyakov) — М: Вильямс, 2007.
	- 4. Угринович Н.Д. Информатика и ИКТ. 8 класс., Бином,2013
	- 5. [https://ru.wikipedia.org](https://ru.wikipedia.org/)
	- 6. <http://kpolyakov.spb.ru/>
	- 7. http://htmleditors.ru/

# <span id="page-18-0"></span>**Приложение1 HTML код страницы, выполненной в Word**

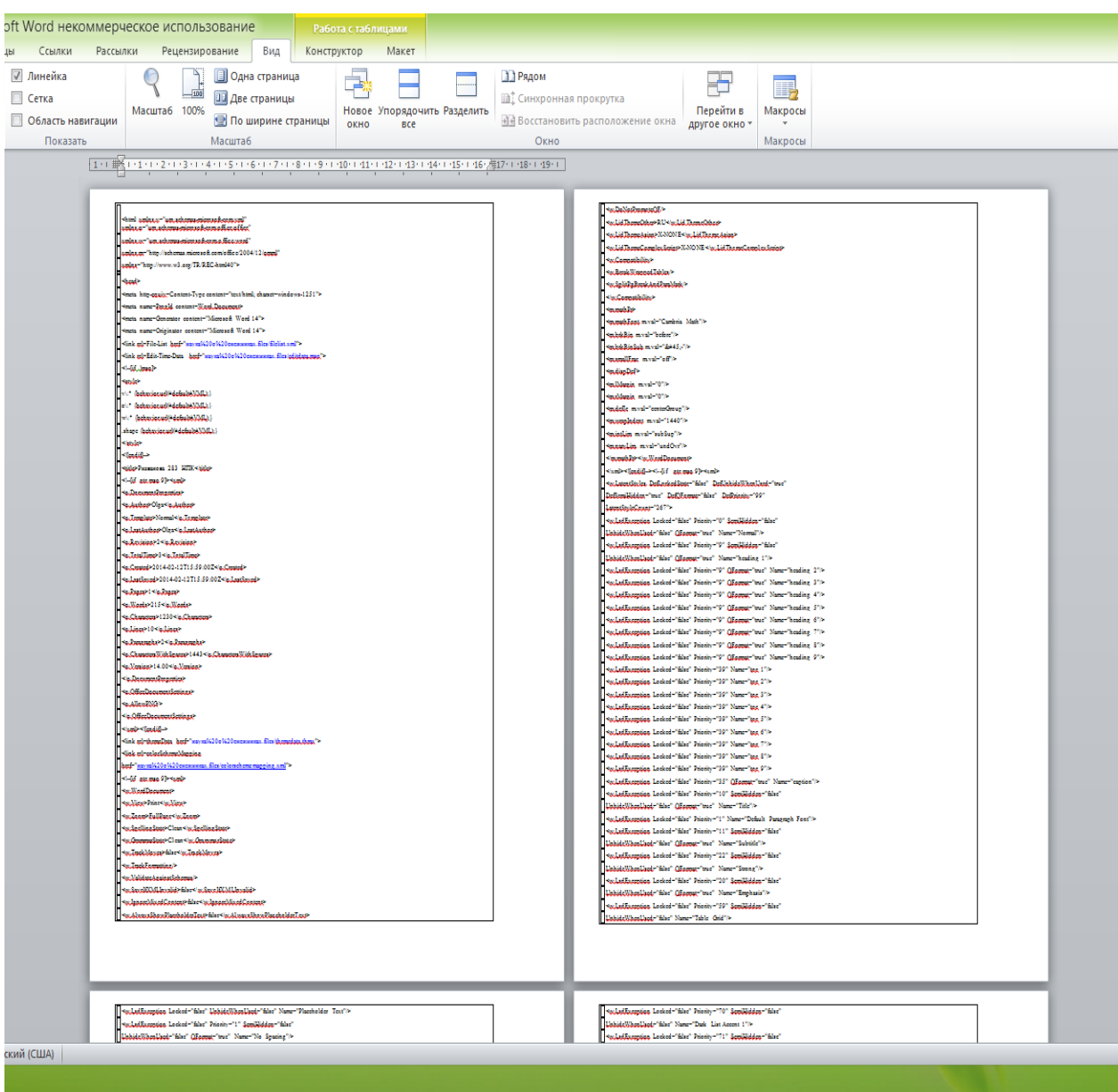

## <span id="page-19-0"></span>**Приложение 2 HTML код страницы, выполненной в HEFS редакторе**

<html>

<head>

</head>

<body background="снежинки/phoca\_thumb\_l\_SnowFlake39.jpg">

<table bgcolor="navy" width="800" align="center" border="16" cellpadding="8">

<tr><td colspan="2" align="center"><font face="cursive" size="7" color="white" >Разнообразие снежинок.</font></td></tr>

<tr><td width="400" align="center" valign="middle"><img src=["снежинки/3.jpg"](file:///C:/Users/ÐÐ»ÑÐ³Ð°%20ÐÐ¸ÑÐ°Ð¹Ð»Ð¾Ð²Ð½Ð°/Desktop/ÐÐÐ/ÐÑÐ¸ÑÑÐ¸Ð½Ð°/wEB/снежинки/3.jpg) width="200" height="200" alt="" /></td><td width="400"><font size="4" color="white"><b>3везда</b>>p> Тонкие, пластинчатые кристаллы в форме звезды с шестью углами. Они часто украшены четкими и симметричными узорами. Пластинчатые снежинки формируются при температуре между -2 и -15°C. Это самые обычные снежинки.</font></td></tr>

<tr>>td><font size="4" color="white">>b>Простаяпризма</b>>p> Элементарный снежный кристалл. Такое кристаллы, как правило, настолько малы, что их невозможно разглядеть невооруженным глазом.</font></td></p><td align="center" valign="middle"><img src=["снежинки/2.jpg"](file:///C:/Users/ÐÐ»ÑÐ³Ð°%20ÐÐ¸ÑÐ°Ð¹Ð»Ð¾Ð²Ð½Ð°/Desktop/ÐÐÐ/ÐÑÐ¸ÑÑÐ¸Ð½Ð°/wEB/снежинки/2.jpg) width="200" height="200" alt="" /></td></tr>

<tr><td align="center" valign="middle"><img src=["снежинки/4.jpg"](file:///C:/Users/ÐÐ»ÑÐ³Ð°%20ÐÐ¸ÑÐ°Ð¹Ð»Ð¾Ð²Ð½Ð°/Desktop/ÐÐÐ/ÐÑÐ¸ÑÑÐ¸Ð½Ð°/wEB/снежинки/4.jpg) width="200" height="200" alt="" /></td><td><font size="4" color="white"><b>Пластинка с секторами</b><p>Снежинка - звезда, но с хребтами, которые растут из углов.  $\langle$ font> $\langle$ td> $\langle$ tr>

<tr><td><font size="4" color="white"><b>Звездная ветвящаяся снежинка</b><p>Довольно крупные кристаллы, как правило 2-4 мм в диаметре, которые легко увидеть невооруженным взглядом.</font></td><td align="center" valign="middle"><img src=["снежинки/5.jpg"](file:///C:/Users/ÐÐ»ÑÐ³Ð°%20ÐÐ¸ÑÐ°Ð¹Ð»Ð¾Ð²Ð½Ð°/Desktop/ÐÐÐ/ÐÑÐ¸ÑÑÐ¸Ð½Ð°/wEB/снежинки/5.jpg) width="200" height="200" alt="" /></td></tr><tr><td align="center" valign="middle"><img src=["снежинки/6.jpg"](file:///C:/Users/ÐÐ»ÑÐ³Ð°%20ÐÐ¸ÑÐ°Ð¹Ð»Ð¾Ð²Ð½Ð°/Desktop/ÐÐÐ/ÐÑÐ¸ÑÑÐ¸Ð½Ð°/wEB/снежинки/6.jpg) width="200" height="200" alt="" /></td><td><font size="4" color="white"><b>Эта снежинка имеет папоротникообразные отростки.</b>>> Крупнейшие из снежных кристаллов часто достигают в диаметре 5 мм и больше. Они очень тонкие и легкие, поэтому делают очень низкой плотность снежного покрова.</font></td></tr>

<tr>>td><font size="4" color="white"><b>12-сторонняя снежинка</b>>p>Фактически это две снежинки в одной, где одна повернута на 30 градусов. Это довольно редкая снежинка. </font></td><td align="center" valign="middle"><img src=["снежинки/10.jpg"](file:///C:/Users/ÐÐ»ÑÐ³Ð°%20ÐÐ¸ÑÐ°Ð¹Ð»Ð¾Ð²Ð½Ð°/Desktop/ÐÐÐ/ÐÑÐ¸ÑÑÐ¸Ð½Ð°/wEB/снежинки/10.jpg) width="200" height="200" alt="" /></td></tr><tr>>ts><td align="center" valign="middle"><img src=["снежинки/11.jpg"](file:///C:/Users/ÐÐ»ÑÐ³Ð°%20ÐÐ¸ÑÐ°Ð¹Ð»Ð¾Ð²Ð½Ð°/Desktop/ÐÐÐ/ÐÑÐ¸ÑÑÐ¸Ð½Ð°/wEB/снежинки/11.jpg) width="200" height="200" alt="" /></td><td><font size="4" color="white"><b>Треугольный хрусталик</b><p> Они образуются, когда звездочки растут в виде усеченного треугольника при температуре около -2°C. Эти кристаллы тоже очень редки.</font></td></tr>

<tr><td><font size="4" color="white"> <br/>b>*H*ней</b>>> Облака сделаны из бесчисленных капель воды и иногда эти капельки сталкиваются и слипаются в кристаллики снега. Эти замерзшие капельки называются изморозью.</font></td><td align="center" valign="middle"><img src=["снежинки/phoca\\_thumb\\_l\\_SnowFlake15.jpg"](file:///C:/Users/ÐÐ»ÑÐ³Ð°%20ÐÐ¸ÑÐ°Ð¹Ð»Ð¾Ð²Ð½Ð°/Desktop/ÐÐÐ/ÐÑÐ¸ÑÑÐ¸Ð½Ð°/wEB/снежинки/phoca_thumb_l_SnowFlake15.jpg) width="200" height="200" alt="" /></td></tr>

<br /></table>

</body></html>

# <span id="page-21-0"></span>**Приложение3 HTML код страницы, выполненной в FrontPage:**

```
<!doctype html>
      <html>
      <head>
      <meta charset="utf-8">
      <title>НПК информатика Ризванова 283</title>
      <style type="text/css">
      body {
       background-image: url(fon.png);
      }
      body,td,th {
       color: #F6C733;
      }
      </style>
      </head>
      <body>
      <br><br><br>>
      <table align="center" width="80%" border="0"><tr>
      <td height="89" bgcolor="#050000"><div align="center"><img src="заголовок.jpg" 
align="center" width="800" height="150" alt=""/></div></td></tr>
      \langle \text{table}\rangle \langle \text{br}\rangle \langle \text{br}\rangle \langle \text{br}\rangle \langle \text{br}\rangle<table align="center" width="72%" border="0"><tr>
      \lttd width="79%">\ltimg src="1.jpg" width="550" height="80" alt=""/>\lt/td>
      lttd width="4%"> lt/td>
      <td width="17%"><img src="2.jpg" width="550" height="80" alt=""/></td></tr><tr>
      lttd height="21"> lt/td>
      <td> </td>
      <td>&nbsp;</td>
      \langle tr \rangle<tr><td><img src="3.jpg" width="550" height="80" alt=""/></td>
      <td> </td>
      \langle \text{td}\rangle \langle \text{img src} = 4.jpg" width="550" height="80" alt=""/\rangle \langle \text{td}\rangle\langle tr \rangle</table>
      </body>
      </html>
```
## <span id="page-22-0"></span>**Приложение4 HTML код страницы, выполненной в Dreamweaver:**

```
<htmlxmlns:v="urn:schemas-microsoft-com:vml" xmlns:o="urn:schemas-microsoft-
com:office:office" xmlns="http://www.w3.org/TR/REC-html40">
    <head>
    <meta http-equiv="Content-Language" content="en-us">
    <meta http-equiv="Content-Type" content="text/html; charset=windows-1252">
    <link rel="File-List" href="white_magic.files/filelist.xml">
    \lttitle>В \&#1103;понских
&\#1089; \&\#1072; \&\#1076; \&\#1072; \&\#1093;<br>&\#1084; \&\#1086; \&\#1078; \&\#1085; \&\#1086;встретить</title>
    \langle!--[if !mso]>
    <style>
    v\:* { behavior: url(#default#VML) }
    o\:* { behavior: url(#default#VML) }
    .shape { behavior: url(#default#VML) }
    </style>
    <![endif]--><!--[if gte mso 9]>
    <xml><o:shapedefaults v:ext="edit" spidmax="1027"/>
    \langle xm|>\langle[endif]-->
    </head>
    <body bgcolor="#126286">
    <table border="0" width="100%">
    <tr><td width="19%">
    \langle"fonar.jpg" width="247" height="229">\langletd>
    <td colspan="3">
    <img border="0" 
"заголовок.jpg"
width="721" height="216"></td>
    <td width="22%">
    <span style="font-size: 11.0pt; line-height: 115%; font-family: Calibri,sans-serif"><!--[if gte vml 
1]><v:shapetype id="_x0000_t75"
    coordsize="21600,21600" o:spt="75" o:preferrelative="t" 
path="m@4@5l@4@11@9@11@9@5xe"
    filled="f" stroked="f">
    <v:stroke joinstyle="miter"/>
    <v:formulas>
    <v:f eqn="if lineDrawn pixelLineWidth 0"/>
    \langlev:f eqn="sum @0 1 0"/>\langle v: f \text{ eqn} = "sum 0 0 @ 1" \rangle\langlev:f eqn="prod @2 1 2"/><v:f eqn="prod @3 21600 pixelWidth"/>
    <v:f eqn="prod @3 21600 pixelHeight"/>
    <v:f eqn="sum @0 0 1"/>
    \langlev:f eqn="prod @6 1 2"/><v:f eqn="prod @7 21600 pixelWidth"/>
    <v:f eqn="sum @8 21600 0"/>
    <v:f eqn="prod @7 21600 pixelHeight"/>
```
<v:f eqn="sum @10 21600 0"/>

</v:formulas>

<v:path o:extrusionok="f" gradientshapeok="t" o:connecttype="rect"/>

<o:lock v:ext="edit" aspectratio="t"/>

 $\langle v:shape|v\rangle = v$ :shapetype $\langle v:shape|d = "x0000_s1032"$  type="#\_x0000\_t75" alt="" style='width:198pt; height:168.75pt'>

 $\langle$ v:imagedata src="white\_magic.files/image001.png" o:title=""/>

</v:shape><![endif]--><![if !vml]><img border=0width=264height=225

src=["white\\_magic.files/image002.jpg"](file:///C:/Users/ÐÐ»ÑÐ³Ð°%20ÐÐ¸ÑÐ°Ð¹Ð»Ð¾Ð²Ð½Ð°/Desktop/ÐÐÐ/ÐÑÐ¸ÑÑÐ¸Ð½Ð°/wEB/white_magic.files/image002.jpg) v:shapes="\_x0000\_s1032"><![endif]></span></td>

 $\langle t$ r $>$ 

 $<$ tr $>$ 

 $<$ td colspan="5" $>$  $\langle \text{p align} = \text{"justify"} \rangle$ 

<span style="font-size: 13.5pt; line-height: 115%; font-family: Calibri,sans-serif; color: #FFFFFF; background: #126286; ">

 $&\#1042$ ;  $&\#1103$ ;  $&\#1087$ ;  $&\#1086$ ;  $&\#1085$ ;  $&\#1089$ ;  $&\#1082$ ;  $&\#1080$ ;  $&\#1093$ ;  $&$ #1089;  $&$  #1072;  $&$  #1076;  $&$  #1072;  $&$  #1093;  $&$   $&$  #1084;  $&$  #1086;  $&$  #1078;  $&$  #1085;  $&$  #1086;

 $&\#1074$ ; $&\#1089$ ; $&\#1090$ ; $&\#1088$ ; $&\#1077$ ; $&\#1090$ ; $&\#1080$ ; $&\#1090$ ; $&\#1100$ ;

 $&\#1085$ ; $&\#1077$ ; $&\#1086$ ; $&\#1073$ ; $&\#1099$ ; $&\#1095$ ; $&\#1085$ ; $&\#1099$ ; $&\#1081$ ;

 $&\#1082;\&\#1072;\&\#1084;\&\#1077;\&\#1085;\&\#1085;\&\#1099;\&\#1081;$ 

 $&\#1092;&\#1086;&\#1085;&\#1072;&\#1088;&\#1100;$ 

 $&\#1091;&\#1074;&\#1077;&\#1085;&\#1095;&\#1072;&\#1085;&\#1085;&\#1099;&\#1081;$ 

 $&\#1083$ ; $&\#1102$ ; $&\#1073$ ; $&\#1086$ ; $&\#1074$ ; $&\#1072$ ; $&\#1085$ ; $&\#1080$ ; $&\#1103$ ;

снегом.

 $&$ #1055; $&$ #1088; $&$ #1072; $&$ #1079; $&$ #1076; $&$ #1085; $&$ #1080; $&$ #1082;

 $\langle 8k\#1070; \&\#1082; \&\#1080; \&\#1084; \&\#1080; \rangle$ 

 $&\#1087;&\#1088;&\#1080;&\#1079;&\#1074;&\#1072;&\#1085;$ 

 $&\#1076$ ; $&\#1072$ ; $&\#1088$ ; $&\#1080$ ; $&\#1090$ ; $&\#1100$ ;  $&\#1083$ ; $&\#1102$ ; $&\#1076$ ; $&\#1103$ ; $&\#1084$ ;  $&$ #1085;  $&$ #1072;  $&$ #1089;  $&$ #1083;  $&$ #1072;  $&$ #1078;  $&$ #1076;  $&$ #1077;  $&$ #1085;  $&$ #1080;  $&$ #1077;

к р а с о т о й

повседневно&#1 081;  $\&\#1078:\&\#1078:\&\#1000:\&\#1079:\&\#1085:\&\#1080$ .

 $&\#1053$ ; $&\#1072$ ; $&\#1082$ ; $&\#1072$ ; $&\#1084$ ; $&\#1077$ ; $&\#1085$ ; $&\#1085$ ; $&\#1086$ ; $&\#1081$ ;  $&\#1082;&\#1088;&\#1099;&\#1096;&\#1077;$   $&\#1092;&\#1086;&\#1085;&\#1072;&\#1088;&\#1103;$  $&\#1088$ ; $&\#1072$ ; $&\#1089$ ; $&\#1087$ ; $&\#1086$ ; $&\#1083$ ; $&\#1086$ ; $&\#1078$ ; $&\#1080$ ; $&\#1083$ ; $&\#1080$ ; $&\#1$ 089;ь

м и л л и о н ы

крохотных

 $&$ #1089;  $&$  #1085;  $&$  #1077;  $&$  #1078;  $&$  #1080;  $&$  #1085;  $&$  #1086;  $&$  #1082;

 $&\#1082;&\#1072;&\#1078;&\#1076;&\#1072;&\#1103;&\#1080;&\#1079;$ 

которых

 $&$ #1085;еповторима

 $&\#1080;$  $&\#1076;$  $&\#1086;$  $&\#1089;$  $&\#1090;$  $&\#1086;$  $&\#1081;$  $&\#1085;$  $&\#1072;$ 

самого

 $&$ #1087;  $&$  #1088;  $&$  #1080;  $&$  #1089;  $&$  #1090;  $&$  #1072;  $&$  #1083;  $&$  #1100;  $&$  #1085;  $&$  #1086;  $&$  #1075 ;&#

 $1086;$   $\&\#1074; \&\#1085; \&\#1080; \&\#1084; \&\#1072; \&\#1085; \&\#1080; \&\#1103;$  $&\#1055:\&\#1086:\&\#1088:\&\#1072:\&\#1078:\&\#1072:\&\#1103:\&\#1089:\&\#1100$ 

 $&\#1095;\&\#1088;\&\#1077;\&\#1079;\&\#1074;\&\#1099;\&\#1095;\&\#1072;\&\#1081;\&\#1085;\&\#1086$  $&$ #1089;  $&$  #1083;  $&$  #1086;  $&$  #1078;  $&$  #1085;  $&$  #1086;  $&$  #1081;  $&\#1092:\&\#1086:\&\#1088:\&\#1084:\&\#1077$ .

 $&$ #1080;  $&$  #1076;  $&$  #1077;  $&$  #1072;  $&$  #1083;  $&$  #1100;  $&$  #1085;  $&$  #1086;  $&$  #1081;

 $&\#1089;\&\#1080;\&\#1084;\&\#1084;\&\#1077;\&\#1090;\&\#1088;\&\#1080;\&\#1080;\&\#1080;\$  $&$ #1073;есконечном&#1 091;

 $&\#1088; \&\#1072; \&\#1079; \&\#1085; \&\#1086; \&\#1086; \&\#1073; \&\#1088; \&\#1072; \&\#1079; \&\#1080; \&\#1080; \&\#1080; \&\#1080; \&\#1080; \&\#1080; \&\#1080; \&\#1080; \&\#1080; \&\#1080; \&\#1080; \&\#1080; \&\#1080; \&\#1080; \&\#1$ 102;  $&\&\#1089; \&\#1085; \&\#1077; \&\#1078; \&\#1080; \&\#1085; \&\#1080; \&\#1086; \&\#1082;$ л ю д и

 $&\#1080;&\#1079;&\#1076;&\#1088;&\#1077;&\#1074;&\#1083;&\#1077;$ 

 $&\#1089$ ;  $&\#1074$ ;  $&\#1103$ ;  $&\#1079$ ;  $&\#1099$ ;  $&\#1074$ ;  $&\#1072$ ;  $&\#1083$ ;  $&\#1080$ ;

 $&\#1080; \&\#1093;$   $&\#1086; \&\#1095; \&\#1077; \&\#1088; \&\#1090; \&\#1072; \&\#1085; \&\#1080; \&\#1103;$  $&\#1089;$ <br> $&\#1076; \&\#1077; \&\#1081; \&\#1089; \&\#1090; \&\#1074; \&\#1080; \&\#1077; \&\#1084;$  $&\#1089$ ;  $&\#1074$ ;  $&\#1077$ ;  $&\#1088$ ;  $&\#1093$ ;  $&\#1098$ ;  $&\#1077$ ;  $&\#1090$ ;  $&\#1077$ ;  $&\#1089$ ;  $&\#1$ 090;венных<br>  $\&$ #1089;ил и л и

 $&\#1073$ ; $&\#1086$ ; $&\#1078$ ; $&\#1077$ ; $&\#1089$ ; $&\#1090$ ; $&\#1074$ ; $&\#1077$ ; $&\#1085$ ; $&\#1085$ ; $&\#1099$  $;\&\#1084;$ 

промыслом.</span></b></td>

 $\langle t$ r $>$ 

 $<$ tr $>$ 

<td width="19%">

<span style="font-size: 11.0pt; line-height: 115%; font-family: Calibri,sans-serif"><!--[if gte vml 1]><v:shape

id=" $x0000s1031"$  type="# $x0000t75"$  style='width:187.5pt;height:177pt'>

<v:imagedata src="white\_magic.files/image003.png" o:title=""/>

</v:shape><![endif]--><![if !vml]><img border=0width=250height=236

src=["white\\_magic.files/image004.jpg"](file:///C:/Users/ÐÐ»ÑÐ³Ð°%20ÐÐ¸ÑÐ°Ð¹Ð»Ð¾Ð²Ð½Ð°/Desktop/ÐÐÐ/ÐÑÐ¸ÑÑÐ¸Ð½Ð°/wEB/white_magic.files/image004.jpg) v:shapes="\_x0000\_s1031"><![endif]></span></td>  $<$ td width="20%">

 $<$ p align="center" $>$ 

<span style="font-size: 11.0pt; line-height: 115%; font-family: Calibri,sans-serif"><!--[if gte vml

#### 1]><v:shape

 $id=" x0000$  s1030" type="#  $x0000$  t75" style='width:185.25pt;height:174.75pt'>

<v:imagedata src="white\_magic.files/image005.png" o:title=""/>

</v:shape><![endif]--><![if !vml]><img border=0width=247height=233

src=["white\\_magic.files/image006.jpg"](file:///C:/Users/ÐÐ»ÑÐ³Ð°%20ÐÐ¸ÑÐ°Ð¹Ð»Ð¾Ð²Ð½Ð°/Desktop/ÐÐÐ/ÐÑÐ¸ÑÑÐ¸Ð½Ð°/wEB/white_magic.files/image006.jpg) v:shapes="\_x0000\_s1030"><![endif]></span></td> <td width="19%">

<span style="font-size: 11.0pt; line-height: 115%; font-family: Calibri,sans-serif"><!--[if gte vml 1]><v:shape

id="\_x0000\_s1029" type="#\_x0000\_t75" style='width:184.5pt;height:176.25pt'>

<v:imagedata src="white\_magic.files/image007.png" o:title=""/>

</v:shape><![endif]--><![if !vml]><img border=0width=246height=235

src=["white\\_magic.files/image008.jpg"](file:///C:/Users/ÐÐ»ÑÐ³Ð°%20ÐÐ¸ÑÐ°Ð¹Ð»Ð¾Ð²Ð½Ð°/Desktop/ÐÐÐ/ÐÑÐ¸ÑÑÐ¸Ð½Ð°/wEB/white_magic.files/image008.jpg) v:shapes="\_x0000\_s1029"><![endif]></span></td>  $<$ td width="19%">

<span style="font-size: 11.0pt; line-height: 115%; font-family: Calibri,sans-serif"><!--[if gte vml 1]><v:shape

id="\_x0000\_s1028" type="#\_x0000\_t75" style='width:177.75pt;height:175.5pt'>

<v:imagedata src="white\_magic.files/image009.png" o:title=""/></v:shape><![endif]--><![if !vml]><img border=0width=237height=234

src=["white\\_magic.files/image010.jpg"](file:///C:/Users/ÐÐ»ÑÐ³Ð°%20ÐÐ¸ÑÐ°Ð¹Ð»Ð¾Ð²Ð½Ð°/Desktop/ÐÐÐ/ÐÑÐ¸ÑÑÐ¸Ð½Ð°/wEB/white_magic.files/image010.jpg) v:shapes="\_x0000\_s1028"><![endif]></span></td>

```
Государственное бюджетное общеобразовательное учреждение средняя общеобразовательная школа №283. Рендакова О.М.
    <td width="22%">
     <span style="font-size: 11.0pt; line-height: 115%; font-family: Calibri,sans-serif"><!--[if gte vml 
1]><v:shape
    id="_x0000_s1027" type="#_x0000_t75" style='width:195.75pt;height:179.25pt'>
    <v:imagedata src="white_magic.files/image011.png" o:title=""/>
    </v:shape><![endif]--><![if !vml]><img border=0width=261height=239
    "white_magic.files/image012.jpg" v:shapes="_x0000_s1027"><![endif]></span></td>
    \langle tr><tr>lttd width="19%">
     <span style="font-size: 11.0pt; line-height: 115%; font-family: Calibri,sans-serif"><!--[if gte vml 
1]><v:shape
    id="_x0000_s1026" type="#_x0000_t75" style='width:188.25pt;height:174pt'>
    \langlev:imagedata src="white_magic.files/image013.png" o:title=""/>
    </v:shape><![endif]--><![if !vml]><img border=0width=251height=232
    "white_magic.files/image014.jpg" v:shapes="_x0000_s1026"><![endif]></span></td>
    <td colspan="3">
    \langle \text{p class} = "MsoNormal" \text{ align} = "right" \rangle<span style="font-size: 16.0pt; line-height: 115%; color: 
white">Снег -
    &\#1101;&\#1090;&\#1086; &\#1087;&\#1080;&\#1089;&\#1100;&\#1084;&\#1086; &\#1089;небес, </span></b></p>
     \langle \text{p class} = "MsoNormal" \text{ align} = "right" \rangle<span style="font-size: 16.0pt; line-height: 115%; color: 
white">написанное
тайными
иероглифами.</sp
an>\!\!\!\!\triangleleft b\!\!\!\!\!\triangleleft p\!\!\!\!\!\triangleleft\langle \text{p align}="right">\langle \text{b} \rangle<span style="font-size: 16.0pt; line-height: 115%; font-family: Calibri,sans-serif; color: white">
     У к и ч и р о
Накаями</span></b></p>
     \langle p \rangle \& nbsp; \langle \rangle<td width="22%">
     <span style="font-size: 11.0pt; line-height: 115%; font-family: Calibri,sans-serif"><!--[if gte vml 
1]><v:shape
    id="_x0000_s1025" type="#_x0000_t75" style='width:196.5pt;height:172.5pt'>
     <v:imagedata src="white_magic.files/image015.png" o:title=""/>
    </v:shape><![endif]--><![if !vml]><img border=0width=262height=230
    "white_magic.files/image016.jpg" v:shapes="_x0000_s1025"><![endif]></span></td>
    \langle tr \rangle</table>
    </body>
```

```
</html>
```